# **WS-Man File Transfer in 14th Generation Dell EMC PowerEdge Servers**

This technical white paper describes the use of iDRAC9 WS-Man API client-local file streaming to simplify management automation.

Dell Engineering June 2017

#### **Authors**

Sreelakshmi V

Hari Venkatachalam

Chinmay Hegde

### <span id="page-1-0"></span>**Revisions**

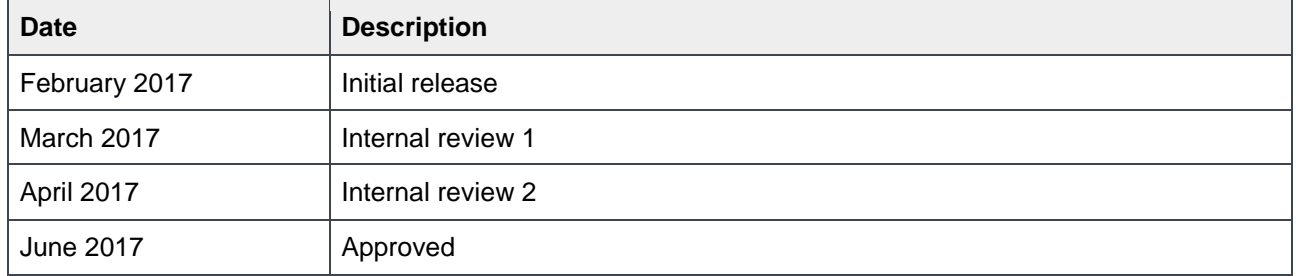

The information in this publication is provided "as is." Dell Inc. makes no representations or warranties of any kind with respect to the information in this publication, and specifically disclaims implied warranties of merchantability or fitness for a particular purpose.

Use, copying, and distribution of any software described in this publication requires an applicable software license.

Copyright © June– 2017 Dell Inc. or its subsidiaries. All Rights Reserved. Dell, EMC, and other trademarks are trademarks of Dell Inc. or its subsidiaries. Other trademarks may be the property of their respective owners. Published in the USA [6/28/2017]

Dell believes the information in this document is accurate as of its publication date. The information is subject to change without notice.

# **Contents**

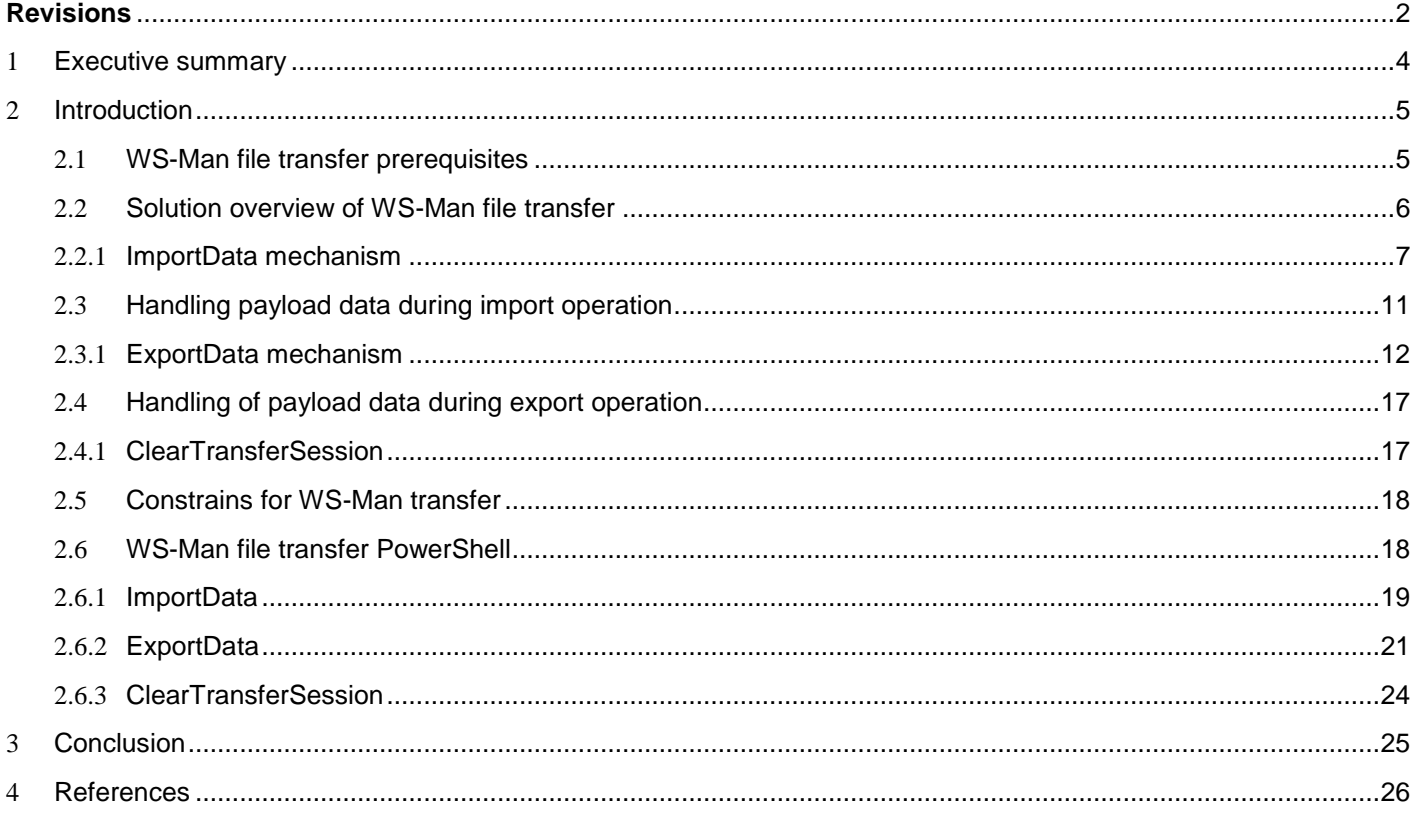

### <span id="page-3-0"></span>1 Executive summary

Historically, administrators have relied upon network file shares such as CIFS and NFS when importing and exporting information from the integrated Dell Remote Access Controller (iDRAC) with Lifecycle Controller. Changing security considerations have caused many data centers to limit the use of such network shares, necessitating an APIbased data transfer method for locally stored files.

This technical white paper describes enhancements to the iDRAC WS-Man API enabling the "streaming" of information to/from files local to the WS-Man client, removing the necessity of network file shares for a range of iDRAC operations.

### <span id="page-4-0"></span>2 Introduction

As the scale of deployment has grown for x86 servers, IT administrators have seen their scope expand from managing a handful of servers to hundreds or even thousands of servers. The deployment scale and the IT models have changed—from physical to virtual, from on-premises, to cloud, to hybrid cloud—leading to overall changes in the tools and processes of IT management.

In response to these changes, Dell EMC embeds standards-based management automation into every Dell EMC PowerEdge server—the iDRAC with Lifecycle Controller. Supporting automation of key management functions throughout the life of the server, iDRAC with Lifecycle Controller enables server deployment, monitoring, and update by using command line interface (CLI) and application programming interfaces (APIs) such as IPMI, WS-Man, and Redfish.

Many management automation functions require the import or export of information from iDRAC to a file. Historically, iDRAC supported these operations by using network file sharing methods such as CIFS and NFS but changing data center security considerations are leading administrators to limit the use of file shares.

To avoid the dependency on a network share, Dell EMC has enhanced the iDRAC WS-Man API for 14<sup>th</sup> generation PowerEdge servers to support a file transfer mechanism, enabling key management automation functions to be performed by "streaming" files local to and from the WS-Man client. This technical whitepaper provides information about the WS-Man file transfer mechanism and provides examples of use case scenarios that operate by using local files.

### 2.1 WS-Man file transfer prerequisites

- <span id="page-4-1"></span> A software license (Base license) for 14th generation PowerEdge servers. For more information about managing licenses by using iDRAC GUI, click **Overview Server Licenses** and see the iDRAC *Online Help*.
- **The server must have a valid Service Tag (seven characters).**
- User must have the login and configuration privileges. For export operations, only login privileges are required.
- iDRAC9 firmware version 3.00.00.00 or later must be installed.

### <span id="page-5-0"></span>2.2 Solution overview of WS-Man file transfer

The iDRAC WS-Man file transfer mechanism is based on File Transfer Protocol (RFC959). Based on the size, the file to be transferred is broken down and transmitted as a series of sizable chunks. At the receiving end the chunks are collated in the proper sequence to get the complete file.

For example, to transfer a 1KB file, management application can choose to break the file into 256 bytes and transfer it in four equal sized chunks.

For iDRAC9 firmware version 3.00.00.00, the following management automation functions have been enhanced to support WS-Man file transfer in addition to network file share support:

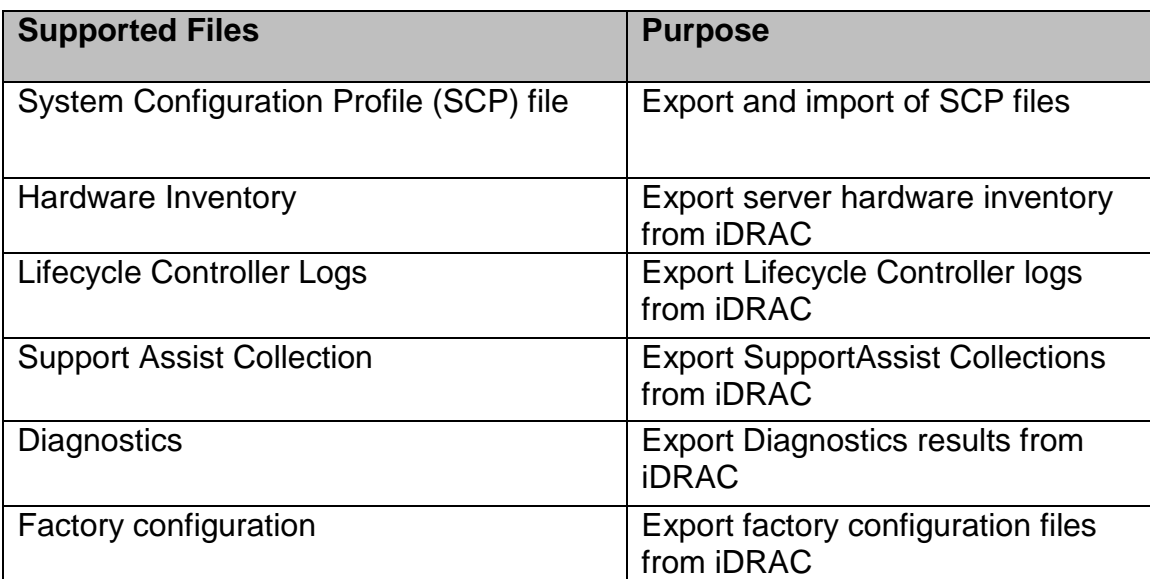

### 2.2.1 ImportData mechanism

<span id="page-6-0"></span>Import data refers to uploading files from a management application to a local folder in iDRAC. For example, if the management application wants to import a Server Configuration Profile (SCP), it can invoke the ImportData method defined in the DCIM\_iDRACCardService class.

Sequence diagram for the "ImportData" method is as follows:

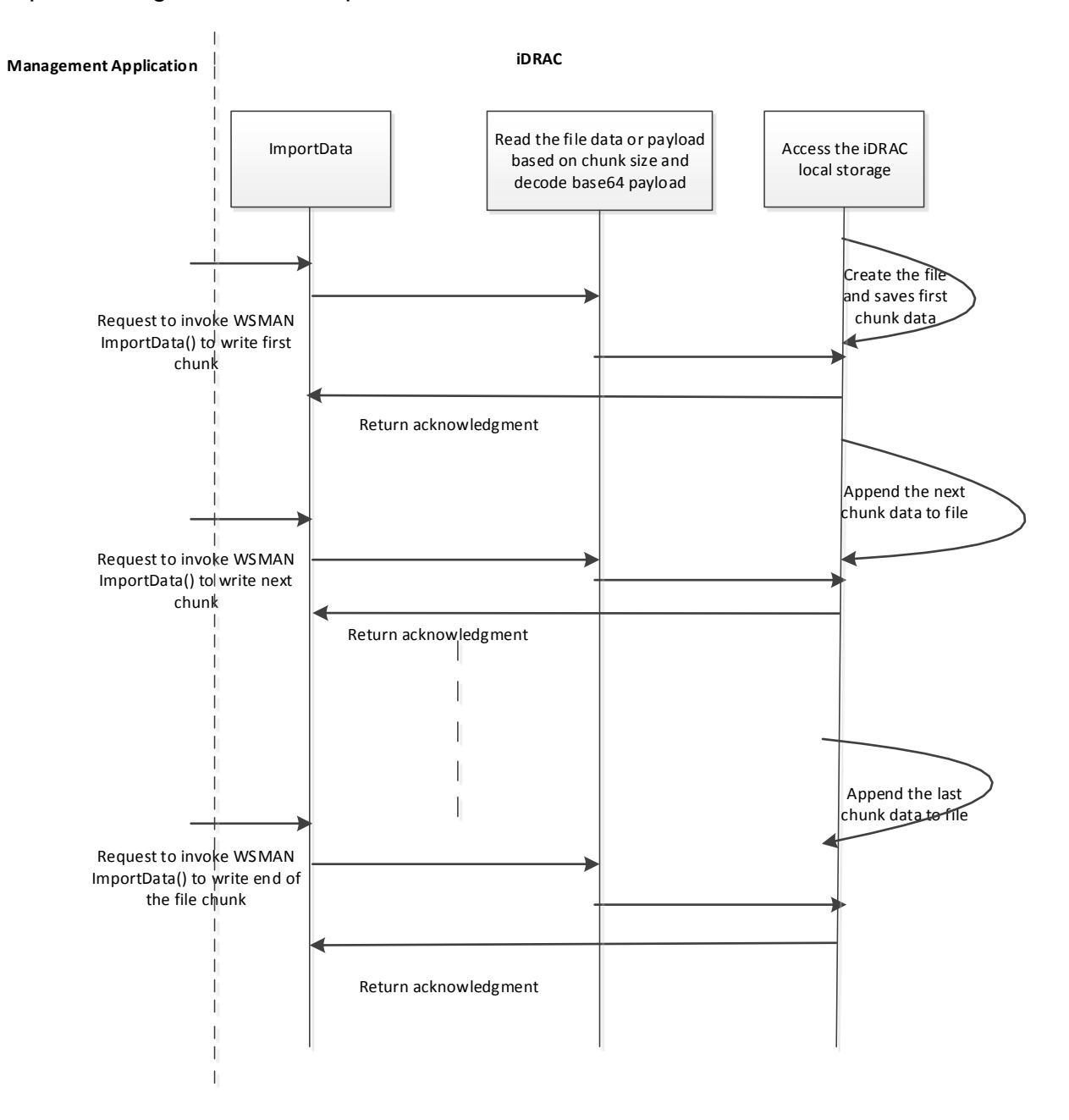

Management applications can transfer whole an entire file in a single message if the file size is small otherwise, the application requires to break down the file and transfer it in sequence of sizable packets. Based on an identifier for the sequence of packets, the iDRAC can reform the entire file at its end.

The sequence of the file transfer to iDRAC must be broken down into first packet, subsequent packets, and finally an iDRAC9 firmware version 3.00.00.00 or later must be installed. The format for each packet is described here.

#### **First Packet**

Represents the start of file transfer to iDRAC. The values for the method parameters when the first packet is transmitted is as follows.

 Management application request contains the following parameters to represents first packet

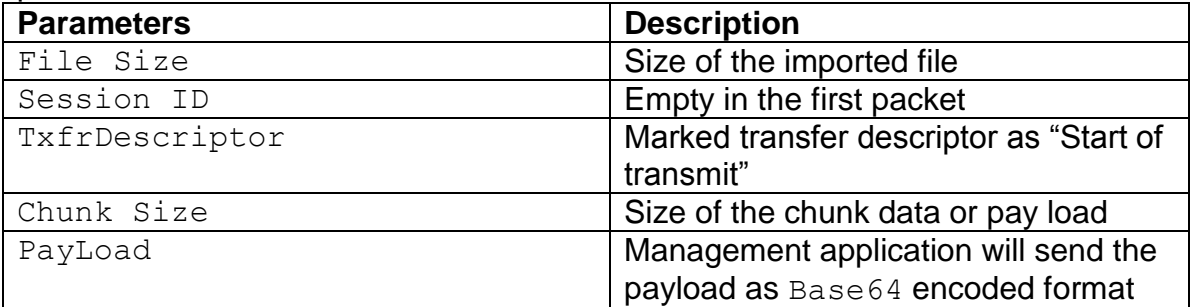

 Method response contains the following parameters to acknowledge on receiving first packet and continue for further transfers.

Session ID: A unique session ID is generated and it will be used in the subsequent packets. This ensures that blocks are pertaining to the same file. After receiving the response, iDRAC will copy the payload into the file.

#### **Subsequent packet**

Represents the normal transmission or subsequent data blocks to iDRAC. The values for the method parameters when the subsequent packet is transmitted is as follows.

 Management application request contains the following parameters to represents subsequent packets:

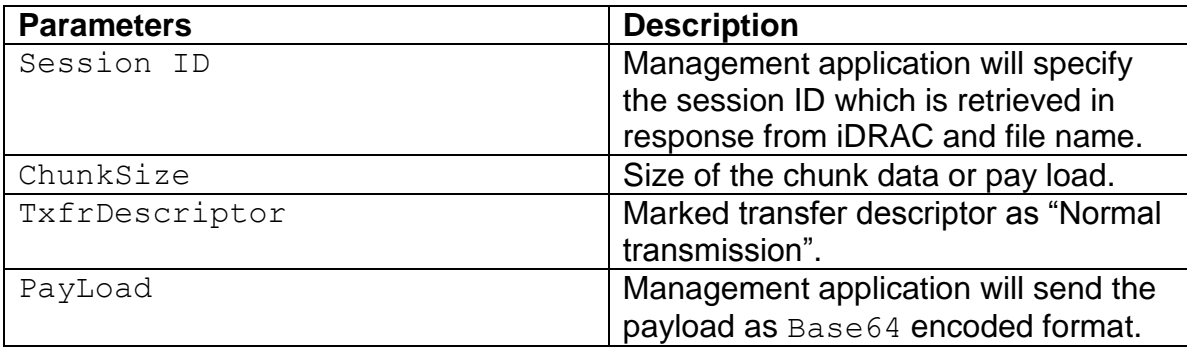

The response will contain the same session ID.

#### **End of file packet**

It represents the last packet in the file transfer sequence. The iDRAC will stop receiving packets and closes the file. Hereafter, if a request with the same session ID and payload with subsequent or first packet format is sent to iDRAC, an appropriate error is returned.

Management application request contains the following parameters to represent end of packet:

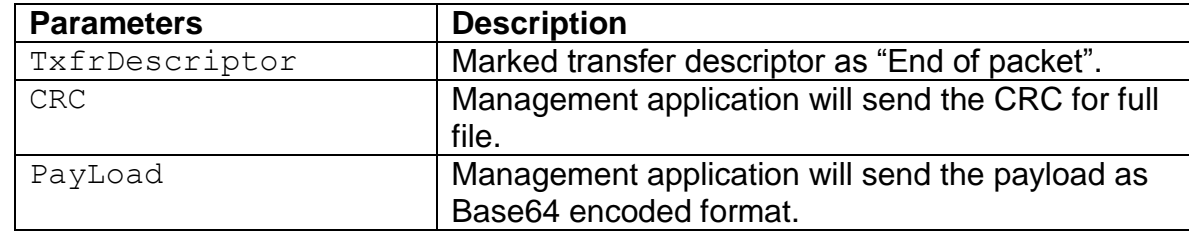

The response will contain the same session ID.

After completion of file transfer, management application invokes the existing method ImportSystemConfiguration() where share type is equal to local to perform system configuration profile updates.

**Note**: For more information about method input/output parameters, see the *Dell-iDRACCardProfile* document available on the [Dell TechCenter](http://en.community.dell.com/techcenter/).

The following methods have been enhanced for iDRAC9 to support files with share type of local:

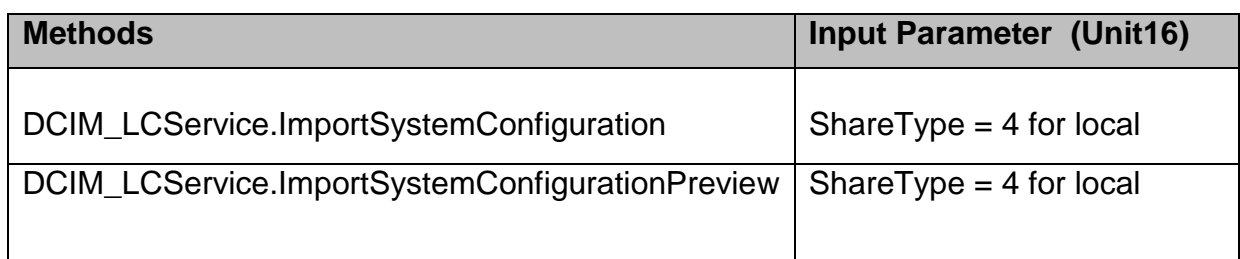

Sequence diagram for ImportSystemConfiguration():

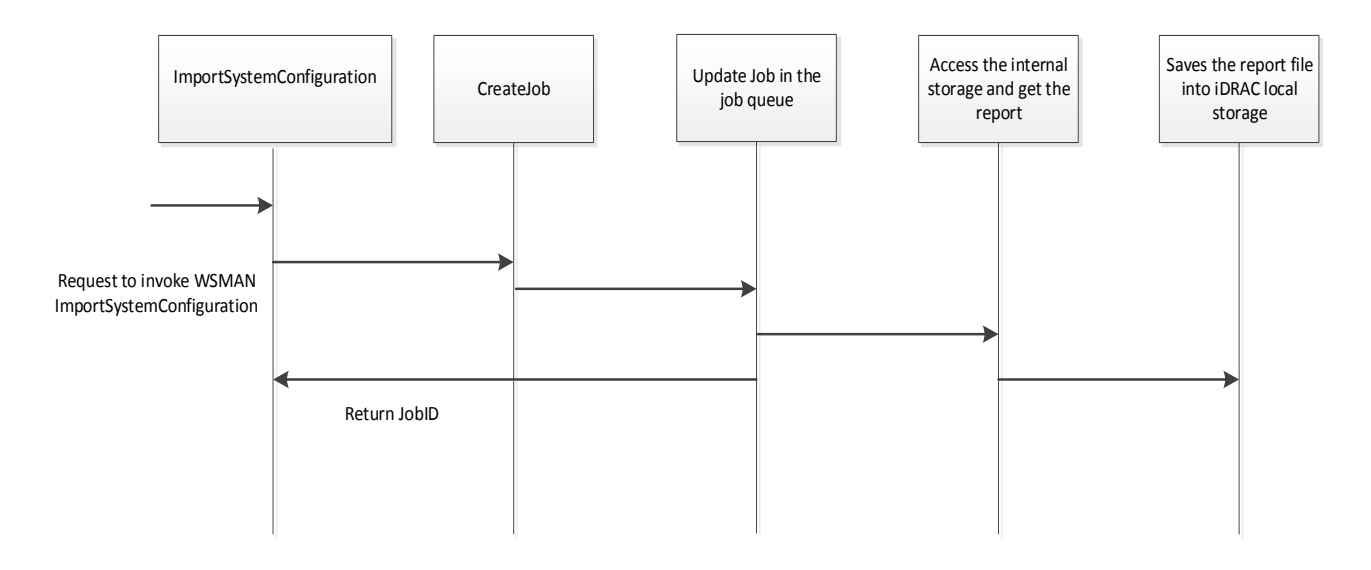

**Note**: For more information about method input/output parameters, see the *Dell\_LCManagementProfile* doc available on the [Dell TechCenter](http://en.community.dell.com/techcenter/).

### <span id="page-10-0"></span>2.3 Handling payload data during import operation

The WS-Man file transfer payload must be Base64 encoded format because of inherent limitations of XML (SOAP) in handling binary data. To handle the Base64 encoded data, the method requires a new line entry after each 64 characters in the Base64 payload and must provide chunk size as per the Base64 standards.

#### **Details about a new line entry after 64 characters:**

 **The** management application needs to enter a new line after every 64 characters in the payload.

**Note**: It is not recommended to enter new line at the last line in payload.

#### For example:

**<p:Payload>**UmF3RXZlbnREYXRhPgogICAgPENvbW1lbnQvPgogICAgPFNvdXJjZS8+CiAgPC9F dmVudD4KICA8RXZlbnQgQWdlbnRJRD0iV1NNQU4iIENhdGVnb3J5PSJBdWRpdCIg U2V2ZXJpdHk9IkluZm9ybWF0aW9uYWwiIFRpbWVzdGFtcD0iMjAxNi0wNy0wN1Qw NTowMDowMS0wNTAwIiBTZXF1ZW5jZT0iMTUiPgogICAgPE1lc3NhZ2U+VGhlIG9w ICAgPFJhd0V2ZW50RGF0YS8+CiAgICA8Q29tbWVudC8+CiAgICA8U291cmNlLz4K ICA8L0V2ZW50Pgo8L0xDTG9nRXZlbnRzPgo=**</p:Payload>**

• If the payload size is less than or equal to 64 characters, application must enter a new line.

For example: <p:Payload>PD94bWwg

</p:Payload>

#### **Details about Input parameter chunk size**:

- ChunkSize is calculated on the Base64 encoded payload.
- ImportData method decodes the Base64 payload and saves it in the iDRAC local folder.
- Chunk  $size$  (excluding new line entry) must be divisible by 4 to avoid extra padding while converting the Base64 to binary data.

For example: binary size =  $(ChunkSize/4)*3$ 

### <span id="page-11-0"></span>2.3.1 ExportData mechanism

Export data refers to the download of files from iDRAC to a file folder local to the management application. For example, if the management application wants to export the Server Configuration Profile (SCP) file, it can invoke the ExportData method defined in the DCIM iDRACCardService class. However, before invoking the ExportData method, the management application must invoke the existing export methods where share type equal to local in order to export file into the iDRAC local folder.

The following export methods have been enhanced for iDRAC9 to the local share type:

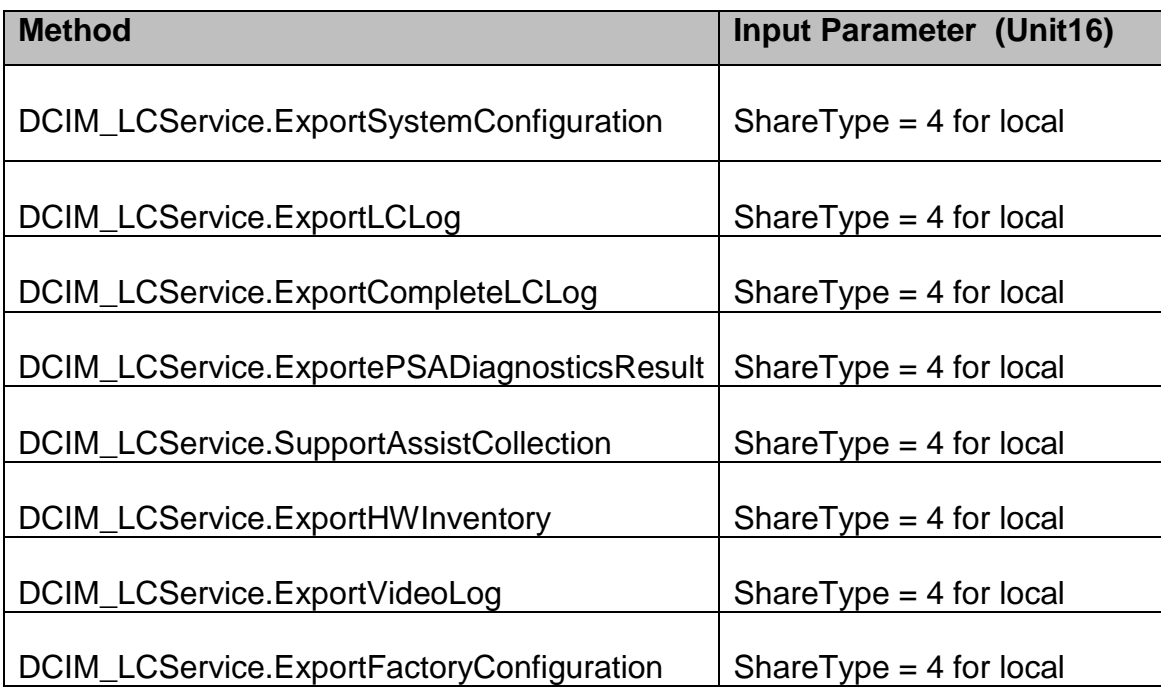

**Note**: For more information about method input/output parameters, see the *Dell\_LCManagementProfile* document available at the [Dell TechCenter](http://en.community.dell.com/techcenter/).

WS-Man File Transfer in 14th Generation Dell EMC PowerEdge Servers

### The sequence diagram for existing export methods is as follows:

Example for ExportSystemConfiguration

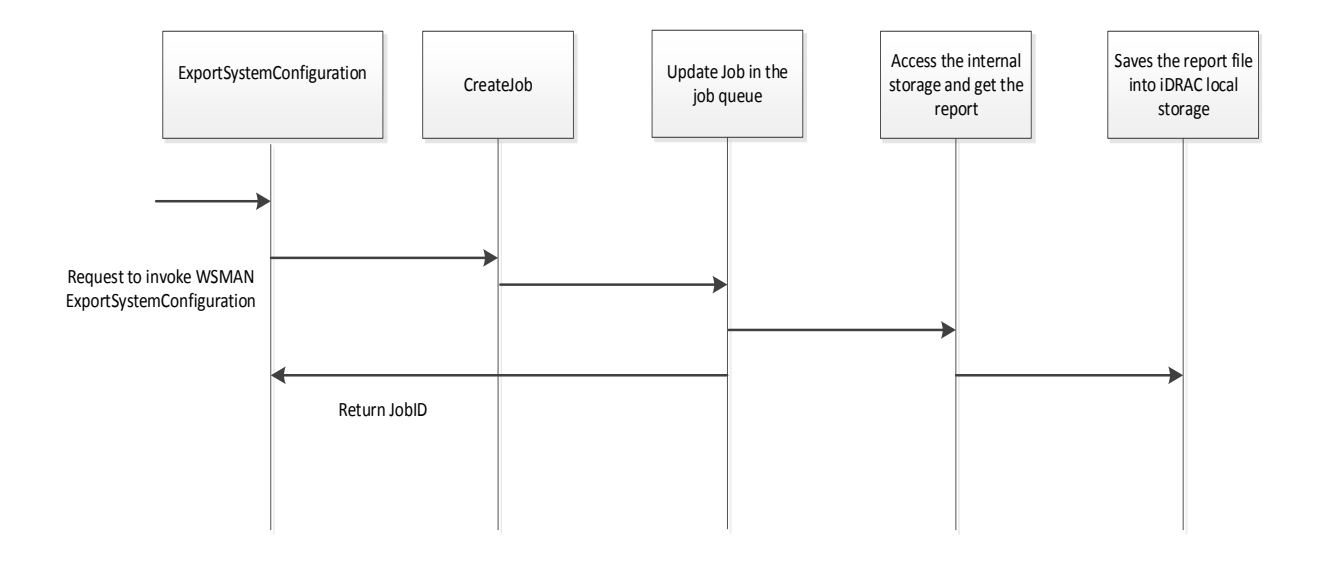

After the completion of the ExportSystemConfiguration method, the management application must invoke the ExportData method to save SCP file into their local folder.

As mentioned in the ImportData method, management applications can get entire file in single transfer, if the file size is small. In this case, the iDRAC breaks down the large file and transfers it in a sequence of blocks. Based on an identifier for the sequence of blocks, the management application can reform the entire file at its end.

The sequence of the file transfer from iDRAC has to be broken down into first packet, subsequent packets, and end of file packet. The format for each packet is described here:

#### **First Packet**

It represents the start of the file transfer from iDRAC. The values for the method parameters when the first packet is transmitted is as follows:

a. Management application Request contains the following parameters to get first packet.

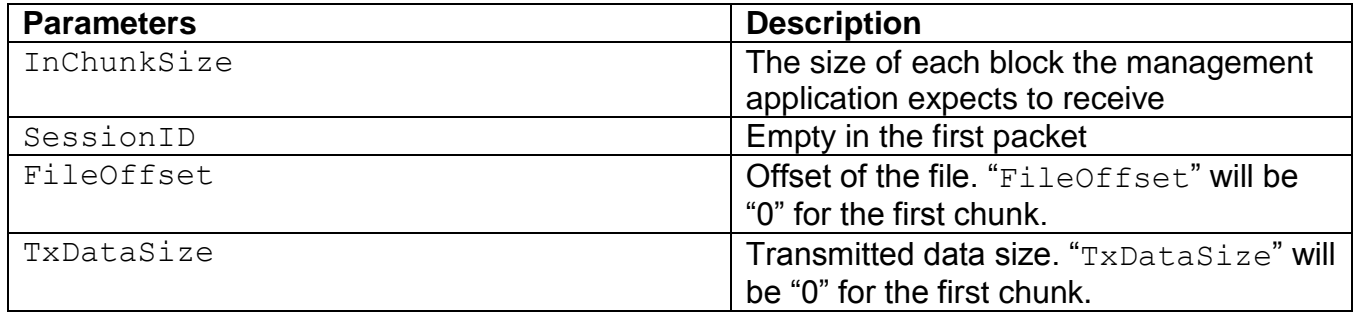

b. Method response contains the following parameters to represent start of transmission and continue for further transfers.

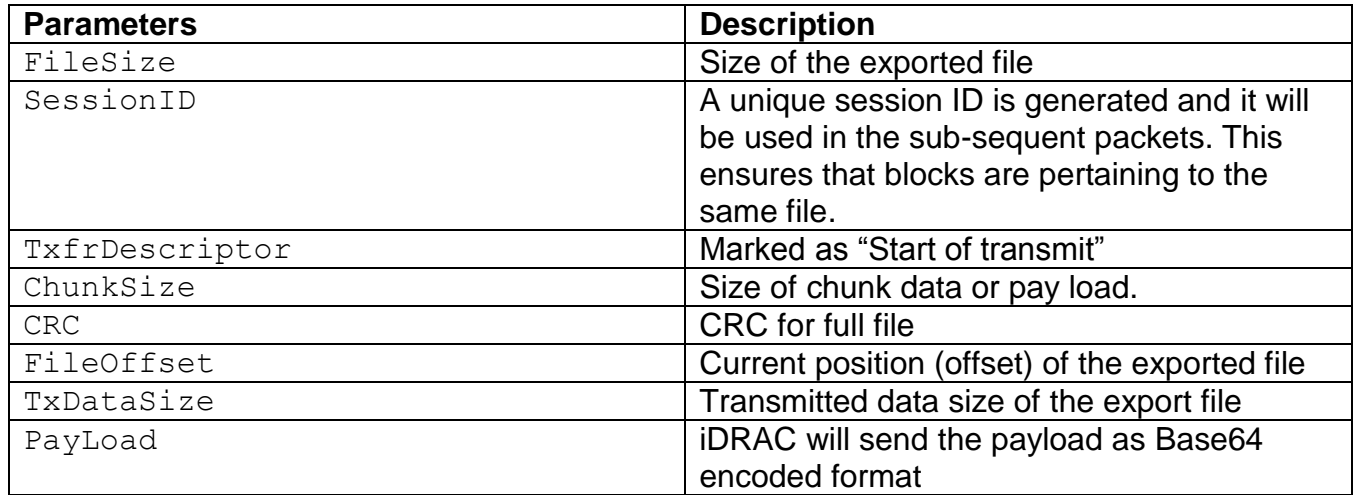

#### **Subsequent packet**

It represents the normal transmission or sub sequent data blocks from the iDRAC. The values for the method parameters when the subsequent packet transmitted is as follows.

Management application request contains the following parameters to get subsequent packets:

| <b>Parameters</b> | <b>Description</b>                        |
|-------------------|-------------------------------------------|
| SessionID         | Management application will specify the   |
|                   | session ID which is received in response  |
|                   | from <i>iDRAC</i> .                       |
| InChunkSize       | The chunk size for the next block to be   |
|                   | received.                                 |
| FileOffset        | File offset for the next block to be      |
|                   | received.                                 |
| TxDataSize        | Management application needs to specify   |
|                   | the received transmitted data size of the |
|                   | exported file.                            |

Method response contains the following parameters to represent start of transmission and continue for further

transfers:

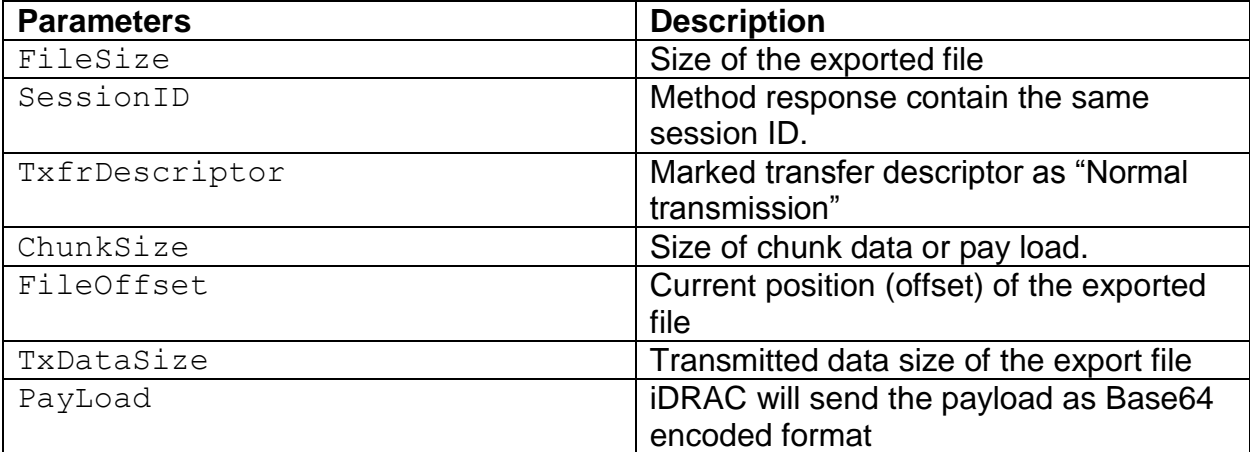

#### **End of file packet**

It represents the last packet in the file transfer sequence. When the end of transmission is reached, the iDRAC will mark the transfer descriptor as "End of packet". The Management application after receiving this will stop requesting for further packets.

**Note**: For more information about method input/output parameters, see the *Dell- iDRACCardProfile* document at **[Dell TechCenter](http://en.community.dell.com/techcenter/)**.

The sequence diagram for "ExportData" method is described here:

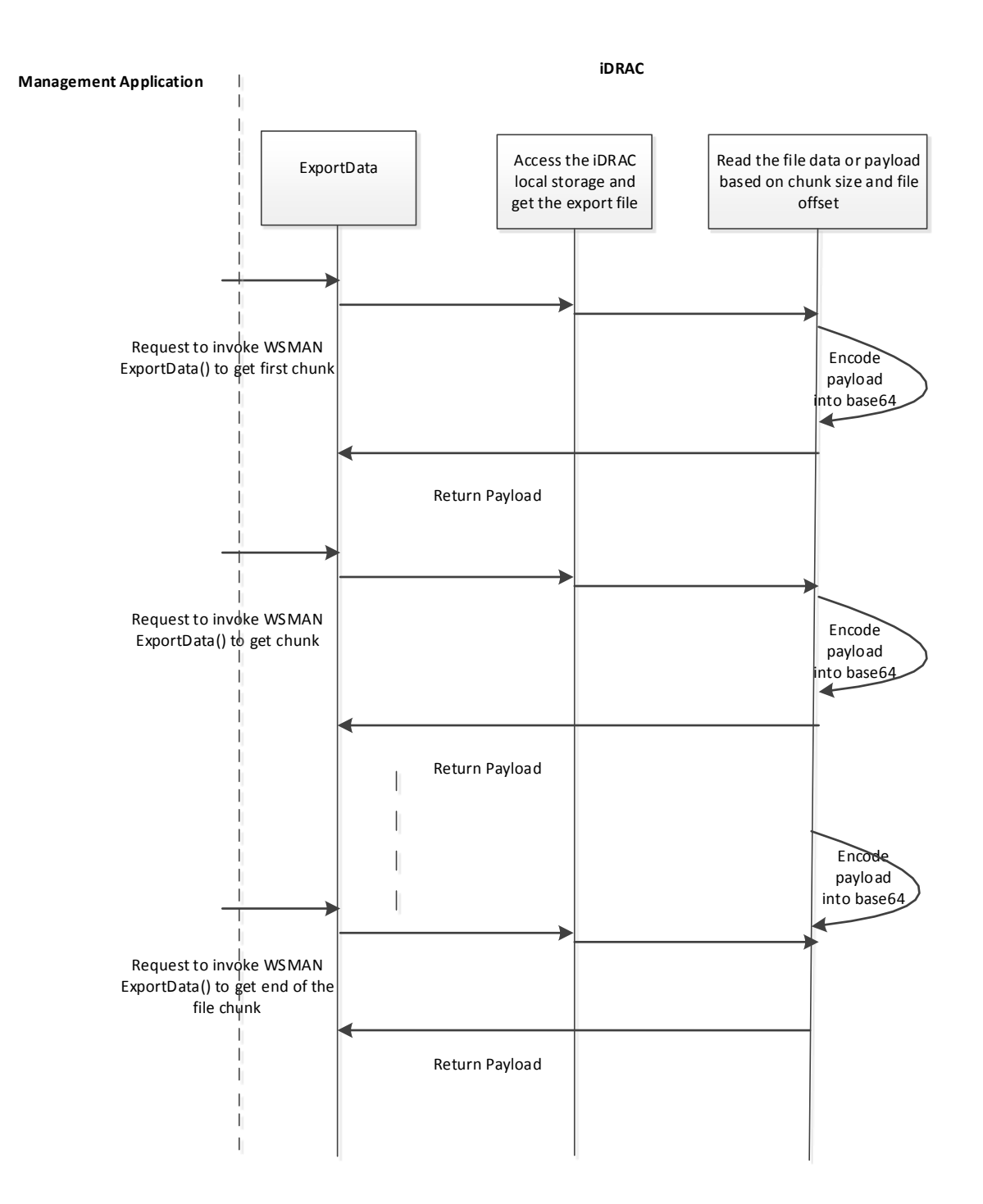

WS-Man File Transfer in 14th Generation Dell EMC PowerEdge Servers

### <span id="page-16-0"></span>2.4 Handling of payload data during export operation

The management application will get the Base64 payload from iDRACby invoking the ExportData method. The payload contains the new line entry after every 64 characters.

**Details on export chunk size:** 

The ExportData method has Input and output parameters for chunk size.

- $\bullet$  InChunkSize is the input parameter in ExportData method. It represents size of binary payload. Management application will divide the binary file size into number of chunks and pass the chunk size value to iDRAC through in input parameter InChunkSize.
- InChunkSize must be divisible by 3 to avoid extra padding while converting the binary data to Base64. For example, Base64 size  $= 4^*$  (InChunkSize/3)
- ChunkSize is the output parameter in ExportData method. It represents the size of the exported Base64 payload including new lines.

### <span id="page-16-1"></span>2.4.1 ClearTransferSession

The purpose of the ClearTransferSession method is error handling. As per the design, any import or export file will be available in the iDRAC local folder for a duration of 30 minutes (timeout), and till the completion of 30 min, concurrent requests are not allowed for the same file type. In case of issues during file transfer—such as partial file transfer or erroneous file—will be stored in the iDRAC local folder and further file transfers will be blocked till timeout (30 min) is elapsed.

To avoid this situation, WS-Man provides the ClearTransferSession method to restart file transfers and clear operation performed independent of session ID.

The ClearTransferSession method will delete the files based on the input parameters file type and file operation.

**Note**: For more information about method input/output parameters, see the *DelliDRACCardProfile* document available at the [Dell TechCenter](http://en.community.dell.com/techcenter/).

### <span id="page-17-0"></span>2.5 Constrains for WS-Man transfer

- No file transfer data persists if the iDRAC is reset.
- For the ImportData method, if some packets are lost in between, the management application must restart the transfer.
- If a legacy export method jobs fail when the share type option  $local$  because of any issues, the management application must invoke ClearTransferSession to clear the session before starting an export method with the share type to local.
- After completion of the ImportData method, the management application must invoke the ImportSystemConfiguration method to import the file within 30 minutes. Else, file may be overwritten or deleted by another ImportData request with same file type.
- Similarly for export, the management application must invoke the  $\text{ExportData}$  method to get the file to their local folder within 30 minutes after completion of export method with the share type to local.
- To transfer a binary payload as part of the WS-Man SOAP XML, the binary data must be converted to a Base-64 format.
- <span id="page-17-1"></span>- Multiple transfers on same file type is not allowed at the same.

### 2.6 WS-Man file transfer PowerShell

The following example illustrates WS-Man file transfer requests using PowerShell scripting. First, a session connection is established:

```
$SessionOtions=New-CimSessionOption -SkipCACheck -SkipCNCheck -SkipRevocationCheck -
Encoding Utf8 –UseSsl
```

```
$Authentication_Credentials=New-CimSession -Authentication Basic -Credential <%UserName%>
-ComputerName <%IPAddress%> -Port 443 -SessionOption $SessionOtions
```
\$Inst=Get-CimInstance -CimSession \$Authentication\_Credentials -ResourceUri "http://schemas.dmtf.org/wbem/wscim/1/cim-schema/2/root/dcim/DCIM\_iDRACCardService" -Namespace root/dcim -Filter 'SystemCreationClassName="DCIM\_ComputerSystem" AND SystemName="DCIM:ComputerSystem" AND CreationClassName="DCIM\_iDRACCardService" AND Name="DCIM:iDRACCardService"'

#### <span id="page-18-0"></span>2.6.1 ImportData

To import files to the iDRAC, invoke the ImportData method. Sample scripts are given here.

-----------------------------------------------------------------------------

- 1. Transfer first packet. Ensure that:
	- The InSessionID=empty
	- CRC=Use MD5 algorithm to calculate the CRC of the entire file.
	- TxfrDescriptor=1 (for the first packet)
	- PayLoadEncoding=Currently, only Base64 is supported which is indicated by '2'.

```
----------------------------------------------------------------------------
$input parameters=@{InSessionID="";ChunkSize="<chunk size in
bytes>";TxfrDescriptor="1";FileSize="<file size in bytes>";FileType="<type of file to be 
imported>";CRC="<crc of the entire file>";PayLoaEncoding="2";Payload="<Base64 payload>"}
Invoke-CimMethod -InputObject $Inst -CimSession $Authentication_Credentials -MethodName
ImportData -Arguments $input_parameters | Format-Custom
class CimMethodResult#DCIM_iDRACCardService#ImportData
{
  Message = The Import File operation is successfully completed.
 MessageID = RAC077
  ReturnValue = 0
  SessionID = 79648039
}
```
#### ----------------------------------------------------------------------------------------

- 2. Transfer intermediate packet. Ensure that:
	- The InSessionID=Enter the ID that you receive as a response from the first packet. For example, here it is 79648039.
	- TxfrDescriptor=2 ('2' is a constant for intermediate packets)

----------------------------------------------------------------------------------------

```
$input_parameters=@{InSessionID="<Session ID upon receiving first packet 
>";ChunkSize="<chunk size in bytes>";TxfrDescriptor="2";FileSize="<file size in 
bytes>";FileType="="<type of file to be imported>";PayLoadEncoding="2";Payload="<Base64 
payload>"}
Invoke-CimMethod -InputObject $Inst -CimSession $Authentication_Credentials -MethodName
ImportData -Arguments $input_parameters | Format-Custom
class CimMethodResult#DCIM_iDRACCardService#ImportData
{
  Message = The Import File operation is successfully completed.
 MessageID = RAC077 ReturnValue = 0
 SessionID = 79648039}
```
- 3. Transfer end of file packet. Ensure that:
	- The InSessionID=Enter the ID that you receive as a response from the first packet. For example, here it is 79648039.
	- TxfrDescriptor=3

```
---------------------------------------------------------------------------------------
$input_parameters=@{InSessionID="<Session ID upon receiving first packet 
>";ChunkSize="<chunk size in bytes>";TxfrDescriptor="3";FileSize="file size in 
bytes";FileType="<type of the file to be imported>"; PayLoadEncoding="2";Payload="<Base64 
payload>"}
Invoke-CimMethod -InputObject $Inst -CimSession $Authentication_Credentials -MethodName
ImportData -Arguments $input_parameters | Format-Custom
class CimMethodResult#DCIM_iDRACCardService#ImportData
{
   Message = The Import File operation is successfully completed.
 MessageID = RAC077 ReturnValue = 0
  SessionID = 79648039}
```
#### 2.6.1.1 ImportSystemConfiguration

After successfully importing the file, invoke the ImportSystemConfiguration method by using the sample script given here.

```
$Inst=Get-CimInstance -CimSession $Authentication_Credentials -ResourceUri
"http://schemas.dmtf.org/wbem/wscim/1/cim-schema/2/root/dcim/DCIM_LCService" -Namespace
root/dcim -Filter 'SystemCreationClassName="DCIM_ComputerSystem" AND 
CreationClassName="DCIM_LCService" AND SystemName="DCIM:ComputerSystem" AND 
Name="DCIM:LCService"'
$input_parameters=@{ShareType="4"} 
Invoke-CimMethod -InputObject $Inst -CimSession $Authentication_Credentials -MethodName
ImportSystemConfiguration -Arguments $input_parameters | Format-Custom
class CimMethodResult#DCIM_LCService#ImportSystemConfiguration
{
 J \cap b = class CimInstance#root/dcim/Job
     {
       EndpointReference =
        class CimInstance#root/dcim/DCIM_LifecycleJob
\overline{\mathcal{L}} InstanceID = JID_944134734141 
 }
     }
  ReturnValue = 4096 
}
```
Checking Job Status:

```
------------------------------------------------------
Get-CimInstance -CimSession $Authentication_Credentials -ResourceUri
"http://schemas.dmtf.org/wbem/wscim/1/cim-schema/2/DCIM_LifeCycleJob" -Namespace
"root/dcim" -Query "SELECT * FROM DCIM_LifeCycleJob Where InstanceID='JID_944134734141'"
ElapsedTimeSinceCompletion : 0
\begin{tabular}{ll} \bf{InstanceID} & \color{red}{\bf{.} \color{black} JD\_944134734141} \\ \bf{JobStartTime} & \color{red}{.} \color{blue}{\bf NA} \end{tabular}JobStartTime
JobStatus : Completed
JobUntilTime : NA
Message : Successfully imported and applied Server Configuration
Profile.
MessageArguments : NA
MessageID : SYS053
Name : Import Configuration
PercentComplete : 100
```
#### <span id="page-20-0"></span>2.6.2 ExportData

To export files from the iDRAC, invoke the ExportData method. Sample scripts are given here.

```
$Inst=Get-CimInstance -CimSession $Authentication_Credentials -ResourceUri
"http://schemas.dmtf.org/wbem/wscim/1/cim-schema/2/root/dcim/DCIM_iDRACCardService" -
Namespace root/dcim -Filter 'SystemCreationClassName="DCIM_ComputerSystem" AND 
SystemName="DCIM:ComputerSystem" AND CreationClassName="DCIM_iDRACCardService" AND 
Name="DCIM:iDRACCardService"' 
------------------------------------------------------
```
#### 1. Transfer first packet. Ensure that:

- The InSessionID=empty
- TxDataSize = Zero  $(0)$  for the first packet.
- FileOffset = Zero (0) for the first packet

```
$input parameters=@{FileType="<type of the file to be
exported>";TxDataSize="0";FileOffset="0";InChunkSize="<chunk size in 
bytes>";InSessionID=""}
Invoke-CimMethod -InputObject $Inst -CimSession $Authentication_Credentials -MethodName
ExportData -Arguments $input_parameters | Format-Custom
class CimMethodResult#DCIM_iDRACCardService#ExportData
{
  CRC = cd9495089cd94e739a6d8ee24e5b2a49 //MD5 checksum of the exported file
  ChunkSize = 80000
  FileSize = 141517
  Message = The Export File operation is successfully completed.
 MessageID = RAC080 PayLoad = "<%Base64 payload %>"
  PayLoadEncoding = 2
  RetFileOffset = 60000
```

```
 RetTxDataSize = 80000
  ReturnValue = 0
  SessionID = 3365579175 //Unique session ID to maintain further transfers on the 
                             same session.
 TxfrDescriptor = 1 / N1'' indicates the start of the file transfer.
}
```
------------------------------------------------------

- 2. Transfer intermediate packet. Ensure that:
	- The InSessionID= Enter the ID that you receive as a response from the first packet. For example, here it is 3365579175.
	- $\bullet$  TxDataSize = Enter the value (RetTxDataSize) that you received as a response from the earlier packet. Here, it is 80,000.
	- $\bullet$  FileOffset = Enter the value (RetFileOffset) that you received as a response from the earlier packet. Here, it is 60,000.

```
------------------------------------------------------
$input_parameters=@{FileType='1';TxDataSize='80000';FileOffset='60000';InChunkSize="60000
";InSessionID="3365579175"} 
Invoke-CimMethod -InputObject $Inst -CimSession $Authentication_Credentials -MethodName
ExportData -Arguments $input_parameters | Format-Custom
class CimMethodResult#DCIM_iDRACCardService#ExportData
{
  ChunkSize = 80000
  FileSize = 141517
  Message = The Export File operation is successfully completed.
 MessageID = RAC080PayLoad = "<% Base64 payload %>"
  PayLoadEncoding = 2
  RetFileOffset = 120000
  RetTxDataSize = 160000
  ReturnValue = 0
  SessionID = 3365579175
 TxfrDescriptor = 2 //2' indicates the intermediate file operations
}
```
3. Transfer end of the packet.

------------------------------------------------------

------------------------------------------------------

```
$input parameters=@{FileType='1';TxDataSize='160000';FileOffset='120000';InChunkSize="600
00";InSessionID="3365579175"} 
Invoke-CimMethod -InputObject $Inst -CimSession $Authentication_Credentials -MethodName
ExportData -Arguments $input_parameters | Format-Custom
class CimMethodResult#DCIM_iDRACCardService#ExportData
{
  ChunkSize = 28692
  FileSize = 141517
```

```
 Message = The Export File operation is successfully completed.
   MessageID = RAC080
  PayLoad = \blacktriangledown Base64 payload \blacktriangleright"
   PayLoadEncoding = 2
   RetFileOffset = 141517
   RetTxDataSize = 188692
   ReturnValue = 0
   SessionID = 3365579175
  TxfrDescriptor = 3 //'3' indicates the end of file transfer operation
}
```
#### 2.6.2.1 ExportSystemConfiguration

Before exporting the file from iDRAC, invoke the ExportSystemConfiguration method by using the sample script given here.

```
$Inst=Get-CimInstance -CimSession $Authentication_Credentials -ResourceUri
"http://schemas.dmtf.org/wbem/wscim/1/cim-schema/2/root/dcim/DCIM_LCService" -Namespace
root/dcim -Filter 'SystemCreationClassName="DCIM_ComputerSystem" AND 
CreationClassName="DCIM_LCService" AND SystemName="DCIM:ComputerSystem" AND 
Name="DCIM:LCService"'
```

```
$input_parameters=@{ShareType="4"}
```
------------------------------------------------------

------------------------------------------------------

Invoke-CimMethod -InputObject \$Inst -CimSession \$Authentication\_Credentials -MethodName ExportSystemConfiguration -Arguments \$input parameters | Format-Custom

```
class CimMethodResult#DCIM_LCService#ExportSystemConfiguration
{
  J \circ b = class CimInstance#root/dcim/Job
     {
       EndpointReference =
         class CimInstance#root/dcim/DCIM_LifeCycleJob
\overline{\mathcal{L}} InstanceID = JID_944130267152 
          } 
     }
   ReturnValue = 4096 
}
```
#### Checking Job Status:

```
Get-CimInstance -CimSession $Authentication_Credentials -ResourceUri
"http://schemas.dmtf.org/wbem/wscim/1/cim-schema/2/DCIM_LifeCycleJob" -Namespace
"root/dcim" -Query "SELECT * FROM DCIM_LifeCycleJob Where InstanceID='JID_944130267152'"
ElapsedTimeSinceCompletion : 0
InstanceID : JID 944130267152
JobStartTime : NA
JobStatus : Completed
JobUntilTime : NA
Message : Successfully exported Server Configuration Profile
MessageArguments : NA
MessageID : SYS043
```
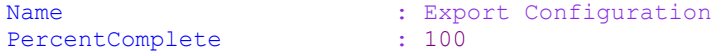

#### <span id="page-23-0"></span>2.6.3 ClearTransferSession

To delete the import or export files stored in the iDRAC local folder, invoke the ClearTransferSession method by using the sample script given here.

```
$Inst=Get-CimInstance -CimSession $Authentication_Credentials -ResourceUri
"http://schemas.dmtf.org/wbem/wscim/1/cim-schema/2/root/dcim/DCIM_iDRACCardService" -
Namespace root/dcim -Filter 'SystemCreationClassName="DCIM_ComputerSystem" AND 
SystemName="DCIM:ComputerSystem" AND CreationClassName="DCIM_iDRACCardService" AND 
Name="DCIM:iDRACCardService"'
```

```
$input_parameters=@{FileOperation="1";FileType='1'}
```
Invoke-CimMethod -InputObject \$Inst -CimSession \$Authentication\_Credentials -MethodName ClearTransferSession -Arguments \$input\_parameters | Format-Custom

```
class CimMethodResult#DCIM_iDRACCardService#ClearTransferSession
```

```
{
```

```
 Message = The Clear Transfer Session operation is successfully completed.
```

```
 MessageID = RAC084
```

```
 ReturnValue = 0
```

```
}
```
# <span id="page-24-0"></span>3 Conclusion

The WS-Man file transfer feature enables the management application to remotely initiate a file transfer to and from iDRAC9 without requiring network shares such as CIFS or NFS. WS-Man file transfer is more secure when compared to network share because file transfers happen through HTTPs.

Management application can transfer the file from iDRAC to their local share or vice versa by using simple WS-Man commands or scripts.

## <span id="page-25-0"></span>4 References

- WS-Man Interface Guide for Linux: [http://en.community.dell.com/techcenter/extras/m/white\\_papers/20066176.aspx](http://en.community.dell.com/techcenter/extras/m/white_papers/20066176.aspx)
- WS-Man Interface Guide for Windows: [http://en.community.dell.com/techcenter/extras/m/white\\_papers/20066174.aspx](http://en.community.dell.com/techcenter/extras/m/white_papers/20066174.aspx)
- WS-Man command line open source for Linux (OpenWSMan): <http://sourceforge.net/projects/openwsman/>
- OpenWSMan installation instructions: [http://en.community.dell.com/techcenter/systems-management/w/wiki/3567.instructions](http://en.community.dell.com/techcenter/systems-management/w/wiki/3567.instructions-installing-openwsman-cli-on-linux.aspx)[installing-openwsman-cli-on-linux.aspx](http://en.community.dell.com/techcenter/systems-management/w/wiki/3567.instructions-installing-openwsman-cli-on-linux.aspx)
- WS-Man command line for Windows (winrm): [http://msdn.microsoft.com/en-us/library/windows/desktop/aa384291\(v=VS.85\).aspx](http://msdn.microsoft.com/en-us/library/windows/desktop/aa384291(v=VS.85).aspx)
- WS-Man scripts for the Dell Lifecycle Controller: [http://en.community.dell.com/techcenter/systems-management/w/wiki/scripting-the-dell](http://en.community.dell.com/techcenter/systems-management/w/wiki/scripting-the-dell-lifecycle-controller.aspx)[lifecycle-controller.aspx](http://en.community.dell.com/techcenter/systems-management/w/wiki/scripting-the-dell-lifecycle-controller.aspx)